### Cedar

- A collaboration platform for studying coordination
- An application wrapper around a Wiki web, that provides additional collaborative tools
  - Chat
  - Shared browsing
  - Shared editing
  - TBD...?
- Anticipated target domain : Wikipedia

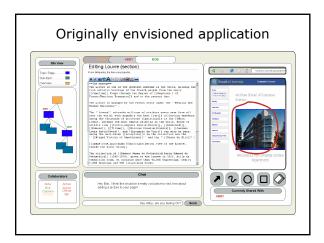

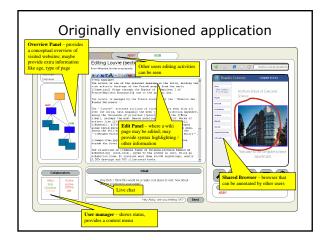

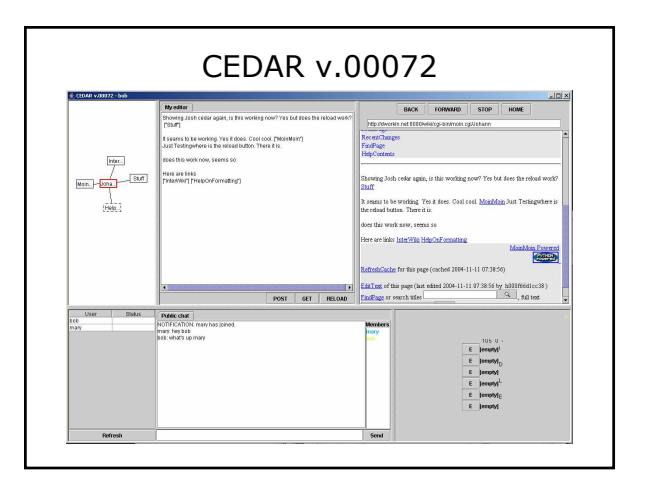

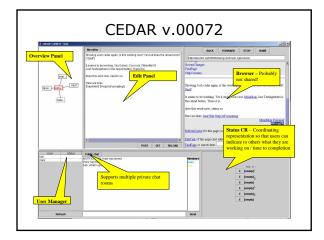

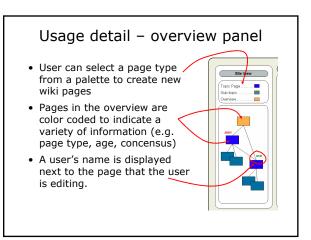

## Usage detail – edit panel

- Unformatted text panel
- Lexical parser will identify syntactic regions (e.g. words, sentences, paragraphs, links, etc.)
- Color coded display indicating how old (alternatively, how controversial) a syntactic region is.

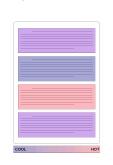

• Establishes a "context" for edits.

# Storyboard – case 1, occasional directed user

- 1. New wiki user who is interested in motorcycles visits wikipedia.
- Browses (using the browser) to the "motorcycle" page.
- 3. Uses context coloring in edit page to identify a controversial region of text.
- 4. Edits text and submits.

#### Storyboard – case 2, occasional undirected user

- 1. New wiki user interested in contributing, but doesn't know where to begin.
- 2. Browses wikipedia, building an overview graph in the process.
- 3. Notes a particularly young / controversial page without many links in overview pane.
- 4. Double clicks on that page to open in the edit window.

## Storyboard – case 3, community member

- User (Abby) monitors a set of pages on Wikipedia for changes.
- Notices a new page is added by Bob and linked to a page being monitored.
- Opens a read-only editor to watch what Bob is doing; disagrees with some content.
- Abby opens a private chat with Bob and discussion ensues.